# **IBM SPSS Modeler Server 18.1 for UNIX 安装指示信息**

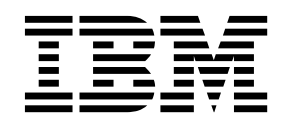

## 目录

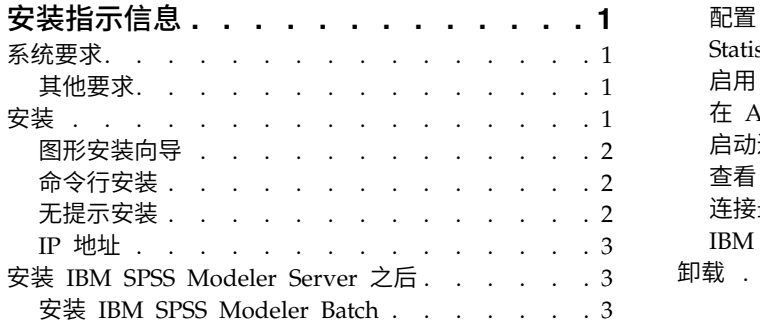

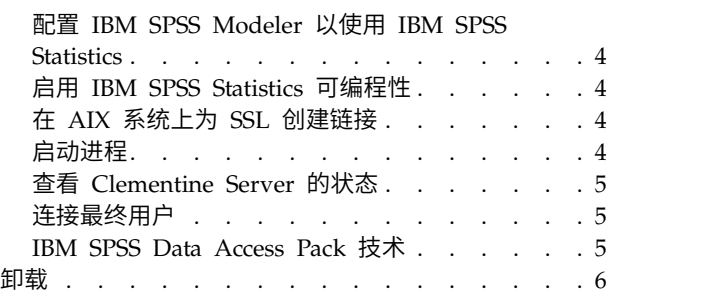

## <span id="page-4-0"></span>安装指示信息

以下指示信息用于安装 IBM® SPSS ® Modeler Server V18.1。

可以将 IBM SPSS Modeler Server 安装和配置为与一个或多个客户端安装程序一起在分布式分析模式下运行。 这种运行方式大大提高了对大数据集的处理速度,因为可以在服务器上运行需要大量内存的操作,并且无需将 数据下载到客户端计算机上。要运行分析,必须至少安装有一个 IBM SPSS Modeler Client。

无论何时安装新版本,请确保将 IBM SPSS Modeler Server软件的主机名和端口号分发给最终用户。

## 系统要求

要查看系统需求,请转至 <http://publib.boulder.ibm.com/infocenter/prodguid/v1r0/clarity/index.jsp>。

#### 其他要求

客户端软件。客户端软件的发行版级别必须与 IBM SPSS Modeler Server 软件相同。

您必须确保系统上的内核限制对于 IBM SPSS Modeler Server 的操作足够。数据、内存和文件限制尤其重要, 应在 IBM SPSS Modeler Server 环境内设为无限。为此:

- 1. 添加以下命令到 *modelersrv.sh*:
- ulimit -d unlimited ulimit -m unlimited ulimit -f unlimited 此外,将堆栈限制设置为系统允许的最大值 (ulimit -s XXXX), 例如: ulimit -s 64000 2. 重新启动 IBM SPSS Modeler Server。

还需要已安装 *gzip* 文件压缩实用程序和 *GNU cpio* 并且已在 PATH 中,这样安装程序才能解压缩安装文件。 此外,在运行 SPSS Modeler Server 的机器上,应该将语言环境设置为 EN US.UTF-8。

## 安装

您可以作为 *root* 用户或非 root 用户安装 IBM SPSS Modeler Server。如果展现限制使用 *root* 用户密码, 请使用支持以非 root 用户身份运行的认证方法(请参阅IBM SPSS Modeler Server 和性能指南 )。然后, 以将运行守护程序的用户身份安装产品。您应该以非 root 用户执行所有操作,或者以 root 用户身份执行所有 操作。请注意,您需要 root 用户密码以启动和停止服务器。

注:在多线程 AIX 环境中,由于对 SPSS Modeler Server、SPSS Modeler Solution Publisher 和 SPSS Modeler Solution Publisher Runtime Library 的启动脚本的更改,以前成功完成的工作负载可能会因内存不足而 失败。为了避免此问题,请从启动脚本除去以下行:MALLOCOPTIONS=multiheap。

注:如果您尝试以不具有 /tmp 中文件的执行许可权的用户身份在 Linux 上安装 SPSS Modeler Server,那 么安装将失败。要避免此情况,您必须对 /tmp 中的文件具有执行许可权,以使 InstallAnywhere SPSS Modeler 安装成功;或者,如果在您的环境中没有此程序,那么可以设置 *IATEMPDIR* 并将其导出到您具有许可权 的位置,以便运行安装。

<span id="page-5-0"></span>要点:安装 IBM SPSS Modeler Server 的文件系统必须使用 suid 选项进行安装。如果使用 nosuid 选项安 装该文件系统,那么该产品将不正确运行。

- 1. 从下载的安装介质,解压缩安装文件。下载的介质文件是一个压缩存档。解压缩存档中的文件。
- 2. 从下载的安装介质,运行安装文件。下载的安装介质包含一个 .bin 文件;运行此文件。
- 3. 检查硬盘空间。除 [http://www.ibm.com/software/analytics/spss/products/modeler/](http://www.ibm.com/software/analytics/spss/products/modeler/requirements.html) [requirements.html](http://www.ibm.com/software/analytics/spss/products/modeler/requirements.html) 中指定的永久硬盘空间以外,还需要临时磁盘空间用于安装程序文件。安装程序文件会 解压缩到系统的临时文件夹中。如果临时文件夹中没有足够的空间,安装程序文件将被解压缩到您的主文 件夹中。如果两个位置的空间都不够,安装程序便无法继续。在这种情况下,您可以临时将 IATEMPDIR 环 境变量设置为一个具有足够空间的位置。该位置应该至少具有 2.5 千兆字节 (GB) 的可用空间。
- 4. 检查目标目录。缺省情况下,IBM SPSS Modeler Server 安装到 */usr/IBM/SPSS/ModelerServer/ <version>*。如果需要,您可以在图形安装向导或命令行安装中更改此路径。如果要运行静默安装程序,您 可以在 *installer.properties* 中设置 USER\_INSTALL\_DIR 的值。无论如何,您需要具有安装目录的读写权限, 因此请使用拥有足够权限的帐户登录。注:如果要进行添加新版产品的升级,请将新版产品安装到单独的 目录中。
- 5. 更改安装程序的执行权限。请确保将运行安装程序的用户可执行安装程序。
- 6. 运行安装程序。您可以在图形用户界面中,从命令行或以静默方式运行安装程序。下面显示的是每种方法 的说明。

#### 图形安装向导

图形安装向导会显示一个图形界面,要求您指定一些安装参数。您需要一个 X Window 系统。

- 1. 在 UNIX 提示符处更改为复制或解压缩安装程序文件的目录:
- 2. 执行以下命令来运行安装程序:

./<installer name>

3. 安装向导启动后,按照屏幕上显示的说明进行操作。

#### 命令行安装

命令行安装使用命令提示符来指定安装参数。

- 1. 在 UNIX 提示符处更改为复制或解压缩安装程序文件的目录:
- 2. 执行以下命令来运行安装程序:

./<installer\_name> -i console

其中 *<installer\_name>* 为安装程序 *.bin* 文件。

3. 按照屏幕上显示的说明进行操作。

#### 无提示安装

无提示模式是在没有任何用户交互的情况下启用安装。安装参数指定为一个属性文件。

要在 Linux 或 UNIX 系统上完成静默安装:

- 1. 在复制安装程序文件的相同位置,创建 installer.properties 文件。
- 2. 在文本编辑器中,设置 installer.properties 值。以下文本显示 installer.properties 文件的示例:

=============================================== # Thu Jan 29 11:35:37 GMT 2015 # Replay feature output # ---------------------

**2** IBM SPSS Modeler Server 18.1 for UNIX 安装指示信息

<span id="page-6-0"></span># This file was built by the Replay feature of InstallAnywhere. # It contains variables that were set by Panels, Consoles or Custom Code.

```
#Indicate whether the license agreement been accepted
#----------------------------------------------------
LICENSE_ACCEPTED=TRUE
```
#Server Mode #----------- SERVERMODE\_SELECT\_OPTION=\"1\"

```
#Choose Install Folder
#---------------------
USER_INSTALL_DIR=/usr/IBM/SPSS/ModelerServer/17.0
```

```
#Install
===============================================
```
- 3. SERVERMODE\_SELECT\_OPTION 的值取决于安装类型。您可以从以下值中进行选择:
	- v 0 非生产模式。如果购买了单独的非生产许可证,请输入此选项。此安装无法用于生产。
	- 1 生产模式。生产安装是 SPSS Modeler Server 的标准安装。适合生产使用。
- 4. 确保 USER INSTALL DIR 的值匹配安装目录位置。此目录路径不能含有空格。
- 5. 保存该文件。
- 6. 使用以下命令来运行安装程序:

./<installer\_name> -i silent -f installer.properties

其中 <installer name> 为安装程序 .bin 文件。

#### **IP** 地址

如果服务器计算机具有多个 IP 地址,则 IBM SPSS Modeler Server 将仅挑选一个来使用。这个地址可能不 是您希望使用的那个地址。但是,可以配置 IBM SPSS Modeler Server以使用正确的地址。此外,如果希望 IBM SPSS Modeler Server 使用多个 IP 地址, 则必须将 IBM SPSS Modeler Server 安装在服务器计算机 的多个不同的目录下。因而必须分别配置 IBM SPSS Modeler Server安装以使用其中一个 IP 地址。使用管理 控制台配置 IBM SPSS Modeler Server 以使用正确的 IP 地址。

有关更多信息,请参阅服务器管理和性能指南中的进程协调程序配置一节。

## 安装 **IBM SPSS Modeler Server** 之后

本部分描述了在完成安装后可执行的某些必需和可选的步骤。但没有描述所有可能的配置选项。您可以在 *IBM SPSS Modeler Server* 和性能指南 中找到有关所有配置选项的信息。 注 : 缺省情况下,安装日志放置在卸载文件夹中。例如: <sup>&</sup>lt; *Ins <sup>t</sup> alla tion\_f older\_p <sup>a</sup> t h* > /

Uninstall\_IBM\_SPSS\_MODELER\_SERVER/Logs。

## 安装 **IBM SPSS Modeler Batch**

IBM SPSS Modeler Batch 具有标准 IBM SPSS Modeler Client 的完整分析功能, 但无法访问常规用户界面。 批处理方式可用于在没有用户干预和用户界面屏幕的情况下执行运行时间长或重复性的任务。它必须与 IBM SPSS Modeler Server 一起以分布式模式运行(不支持本机模式)。

有关详细信息,请参阅作为部分 elmage 下载的 PDF 文件《*IBM SPSS Modeler Batch* 用户指南》。

## <span id="page-7-0"></span>配置 **IBM SPSS Modeler** 以使用 **IBM SPSS Statistics**

要启用 IBM SPSS Modeler 以使用 Statistics 变换、Statistics 模型和 Statistics 输出节点,您必须在运行流 的计算机上拥有 IBM SPSS Statistics 安装和许可的一个副本。

如果以本地(独立)模式运行 IBM SPSS Modeler,则 IBM SPSS Statistics 的许可副本必须位于本地计算机 上。

完成 SPSS Modeler Client 的此副本的安装后,您还将需要对其进行配置以使用 IBM SPSS Statistics。从主 客户端菜单中,选择:

#### 工具 > 选项 > 帮助应用程序

并在 IBM SPSS Statistics 选项卡上,指定要使用的本地 IBM SPSS Statistics 安装的位置。有关更多信息, 请参阅 *Source, Process and Output Nodes* Guide 或帮助应用程序的联机帮助。

此外,如果针对远程 IBM SPSS Modeler Server 在分布式方式下运行,那么还需要在 IBM SPSS Modeler Server 主机上运行一个实用程序来创建 *statistics.ini* 文件, 此文件向 IBM SPSS Statistics 指出 IBM SPSS Modeler Server 的安装路径。在 Windows 系统中,要完成此操作,请在命令提示符下切换至 IBM SPSS Modeler Server *bin* 目录,然后运行以下命令:

statisticsutility -location=<IBM SPSS Statistics\_installation\_path>/bin

或者, 在 UNIX 系统中运行以下命令:

./statisticsutility -location=<IBM SPSS Statistics\_installation\_path>/bin

本地计算机上没有 IBM SPSS Statistics 的许可副本时,您仍然可以对 IBM SPSS Statistics 服务器运行"Statistics 文件"节点,但尝试运行其他 IBM SPSS Statistics 节点将显示一条错误消息。

## 启用 **IBM SPSS Statistics** 可编程性

如果您安装有 IBM SPSS Statistics 且您希望能够通过 IBM SPSS Modeler Server 中的 IBM SPSS Statistics 节点调用其 Python 或 R 插件,您必须在 UNIX 服务器上进行以下步骤以启用插件。

- 1. 以超级用户身份登录。
- 2. 按如下导出环境变量:
- Linux. export LD LIBRARY PATH=[plugin install directory]/lib:\$LD LIBRARY PATH
- AIX. export LIBPATH=[plugin install directory]/lib:\$LIBPATH

## 在 **AIX** 系统上为 **SSL** 创建链接

在 AIX 系统上,如果您想要使用安全套接字层 (SSL) 进行安全数据传输, 那么您需要在启动 IBM SPSS Modeler Server 前为 SSL 创建链接。要执行此操作,请输入以下命令。

rm -f libssl.so ln -f -s libssl.so.0.9.8 libssl.so rm -f libcrypto.so ln -f -s libcrypto.so.0.9.8 libcrypto.so

## 启动进程

IBM SPSS Modeler Server 作为守护进程运行,并在缺省情况下具有根权限。IBM SPSS Modeler Server 可 以配置为在不具有根权限的情况下运行。请参阅*IBM SPSS Modeler Server* 和性能指南 以获取更多信息。您需 要选择无需以 root 用户身份运行守护程序的认证方法。

<span id="page-8-0"></span>启动通过运行启动脚本 *modelersrv.sh* 来启动应用程序,该脚本包含在安装目录的 。该启动脚本可 配置环境和 执行软件。

- 1. 以 *root* 用户身份登录。如果非 root 用户也是安装 IBM SPSS Modeler Server 的用户,那么您也可以作 为非 *root* 用户登录。
- 2. 切换至 IBM SPSS Modeler Server 安装目录的 。必须从该位置运行启动脚本。
- 3. 运行启动脚本。例如,在 UNIX 提示符处键入:

./modelersrv.sh start

## 查看 **Clementine Server** 的状态

1. 在 UNIX 提示符处键入:

/modelersrv.sh list

2. 查看输出,该输出与 UNIX ps命令生成的结果相似。如果服务器正在运行,则将看到它显示为列表中的 第一个进程。

最终用户获得授权后,IBM SPSS Modeler Server 现在已准备好接受来自最终用户的连接。请参阅主题『连接 最终用户』以获取更多信息。

#### 连接最终用户

最终用户可通过从客户端软件中登录而连接到 IBM SPSS Modeler Server。请参阅 *IBM SPSS Modeler Server* 和性能指南 以获取有关该软件如何工作和管理该软件所需的操作的描述。您必须将用户连接所需的信息给予最 终用户,这些信息包括 IP 地址或服务器计算机的主机名。

## **IBM SPSS Data Access Pack** 技术

要对数据库执行读写操作,您必须为相关数据库安装并配置 ODBC 数据源,并根据需要分配读或写权限。IBM SPSS Data Access Pack 包括一组用于此用途的 ODBC 驱动程序,您可以从下载站点获取这些驱动程序。如 果您有关于创建或设置 ODBC 数据源权限方面的疑问,请与数据库管理员联系。

#### 支持的 **ODBC** 驱动程序

有关使用 IBM SPSS Modeler 支持和测试的数据库和 ODBC 驱动程序的最新信息,请参阅公司支持站点上的 产品兼容性矩阵 [\(http://www.ibm.com/support\)](http://www.ibm.com/support)。

#### 在哪里安装驱动程序

注:必须在每台可能要进行处理的计算机上安装并配置 ODBC 驱动程序。

- 如果您以本地(独立)模式运行 IBM SPSS Modeler,必须在本地计算机上安装驱动程序。
- 如果您以分布式模式针对远程 IBM SPSS Modeler Server 运行 IBM SPSS Modeler, 需要在安装 IBM SPSS Modeler Server 的计算机上安装 ODBC 驱动程序。对于 UNIX 系统中的 IBM SPSS Modeler Server, 另请参阅本节后面部分中的"在 UNIX 系统中配置 ODBC 驱动程序"。
- 如果您需要从 IBM SPSS Modeler 和 IBM SPSS Modeler Server 中访问相同数据源,必须在两台计算机 上都安装 ODBC 驱动程序。
- 如果您通过终端服务运行IBM SPSS Modeler,需要在安装 IBM SPSS Modeler 的终端服务服务器上安装 ODBC 驱动程序。

#### <span id="page-9-0"></span>在 **UNIX** 系统中配置 **ODBC** 驱动程序

默认情况下,DataDirect 驱动程序管理器尚未配置 IBM SPSS Modeler Server 在 UNIX 中的使用。要配置 UNIX 加载 DataDirect 驱动程序管理器,输入如下命令:

cd <modeler\_server\_install\_directory>/bin rm -f libspssodbc.so ln -s libspssodbc\_datadirect.so libspssodbc.so

此命令可删除默认链接并新建至 DataDirect 驱动程序管理器的链接。

注:需要 UTF16 驱动程序包装程序才能将 SAP HANA 或 IBM DB2 CLI 驱动程序由于某些数据库。DashDB 需要 IBM DB2 CLI 驱动程序。要针对 UTF16 驱动程序包装程序创建链接,请改为输入以下命令:

rm -f libspssodbc.so ln -s libspssodbc\_datadirect\_utf16.so libspssodbc.so

要配置 SPSS Modeler Server:

1. 通过将以下行添加到 modelersrv.sh 中,将 SPSS Modeler Server 启动脚本 modelersrv.sh 配置为寻找 IBM SPSS Data Access Pack odbc.sh 环境文件:

. /<pathtoSDAPinstall>/odbc.sh

其中 <pathtoSDAPinstall> 是到 IBM SPSS Data Access Pack 安装的完整路径。

2. 重新启动 SPSS Modeler Server。

此外,仅针对于 SAP HANA 和 IBM DB2,将以下参数定义添加到 odbc.ini 文件中的 DSN,以避免连接 期间出现缓冲区溢出:

DriverUnicodeType=1

注: libspssodbc datadirect utf16.so 包装程序还可与其他 SPSS Modeler Server 支持的 ODBC 驱动程序 兼容。

#### 配置 **IBM SPSS Modeler Server** 以进行数据访问

如果希望使用 IBM SPSS Modeler Server 中的 IBM SPSS Data Access Pack, 则需要配置启动脚本。这是 很重要的步骤,因为缺少该步骤的话将无法进行数据访问。有关说明请参阅 *IBM SPSS Modeler Server* 和性能 指南 。

#### 卸载

通过删除程序文件卸载 IBM SPSS Modeler Server, 如果已将系统配置为自动启动,还需禁用自动启动 。

#### 删除程序文件

- 1. 停止服务器进程。有关停止服务器进程的指示信息,请参阅 *IBM SPSS Modeler Server* 和性能指南 。
- 2. 删除安装目录。

#### 安装的无提示删除

无提示模式是在没有任何用户交互的情况下启用软件卸载。要无提示移除 IBM SPSS Modeler Server 中的安 装,请执行下列操作:

1. 执行以下命令来运行卸载程序:

./<installer\_path>/Uninstall\_IBM\_SPSS\_MODELER\_SERVER/Uninstall\_IBM\_SPSS\_MODELER\_SERVER -i silent

其中 *<installer\_path>* 是 IBM SPSS Modeler Server 安装目录的路径名。

## 禁用自动启动

IBM SPSS Modeler Server 中包括一个脚本,使用该脚本可以将系统配置为在重新引导计算机时自动启动服务 器守护进程(有关指示信息位于 *IBM SPSS Modeler Server* 和性能指南 中)。

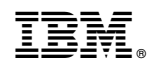

Printed in China